## 项目应用场景

## 1、Facebook通过狗币消费应用程序

 facebokk上线打赏应用软件,Doge Tipping App和Multicoin Tipping App上 线,使得狗狗币可以打赏facebook上的任何评论,促进了狗狗币的流动性与应用场 景。

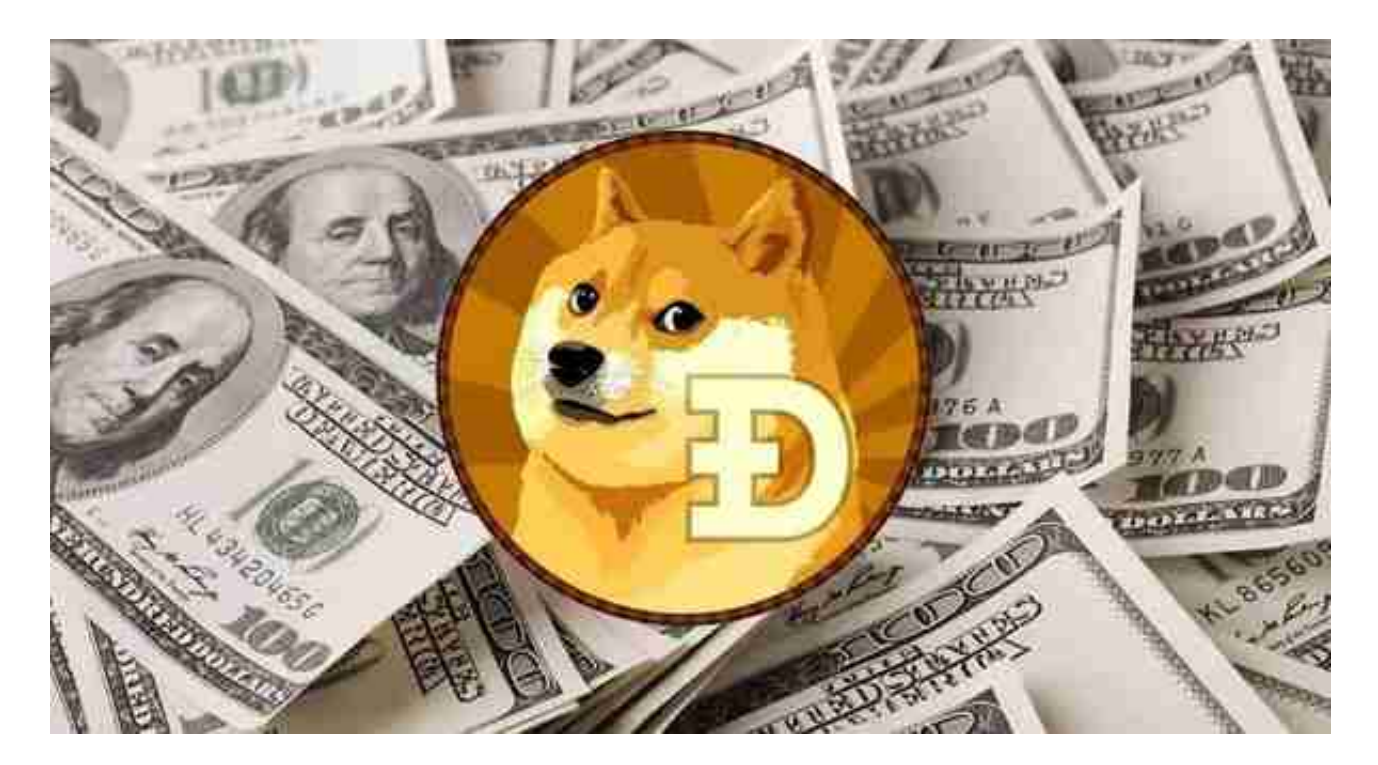

## 2、狗狗币高中电子竞技联赛

 美国高中举办的英雄联盟联赛,采用50000枚狗币作为冠军的奖励。这次比赛的 规格很高,可以在http://twitch.tv上观看比赛实况,随着关注的人越来越多,比赛 极大地提升了狗狗币的知名度,让更多的人开始了解并使用狗狗币。

## 3、国际支付平台GoCoin支持dogecoin

 狗狗币本质上和比特币属于一个类型,都是作为货币被设计出来,不过狗狗币比 起比特币更适合小笔支付。作为国际支付平台Gocoin,过去已经支持使用比特币和 莱特币进行支付,此次引入狗狗币,代表着以后可以在商家使用狗币进行支付,这 就扩展了狗狗币的支付场景,有利于让更多的人认可狗币。

4、"一天不接触"无国界医生狗币游戏募捐

狗狗币在慈善领域通过小游戏进行募捐,将募集的善款捐献给无国界医生,用于 治疗埃博拉病毒,改善非洲人民的生活。通过这次活动,让以娱乐、支付为主要用 途的狗币,增加了募资的功能;也提升了狗狗币的地位,让更多的人应用狗币。

 对于关注数字货币市场的投资者,推荐下载Bitget APP,方便实时了解数字货币的行情走势和最新消息。

Bitget下载详细教程

 首先,在应用商店或者Bitget官网查找下载链接,点击下载Bitget APP。注意, 建议从官方渠道下载,以免下载不安全的APP,导致资金被盗等问题。

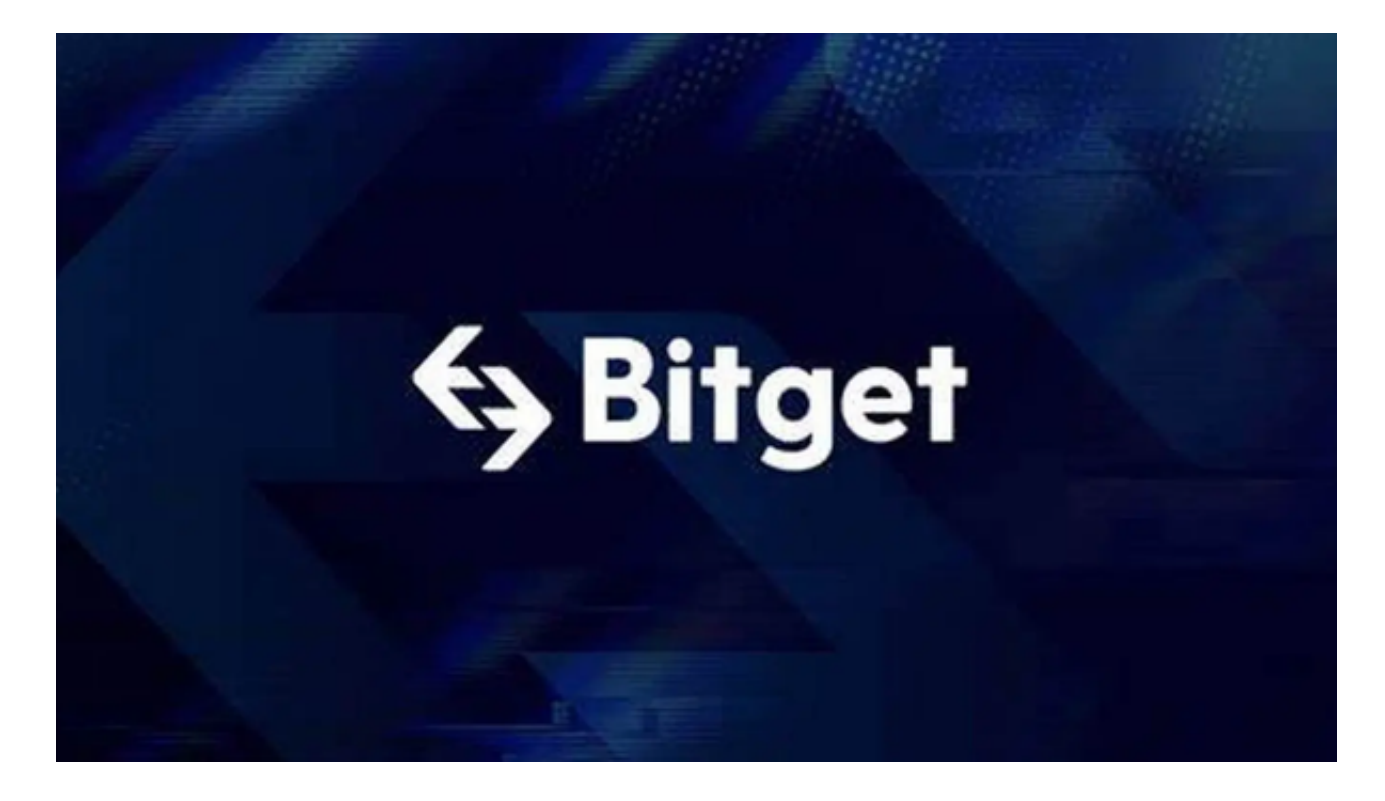

2. 下载完成后,点击安装以启动APP,会出现登录/注册页面。

3. 如果已经注册了Bitget账户, 则可以直接输入账户名和密码进行登录, 如果还 没有,则需要点击注册按钮进行注册。

4. 进入注册流程后, 请按照提示输入个人信息(如用户名、密码、手机号码、邮 箱等)并进行实名认证。

5. 在进行实名认证时,请仔细阅读相关提示,上传真实的个人身份证件和银行卡 等资料。实名认证通过后,您才能在平台上使用各种数字资产交易功能。

6. 下载并安装完成后,登录账号即可进入Bitget平台进行数字资产交易, 充提币 、查看交易数据等操作。